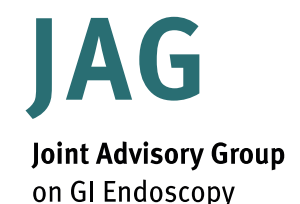

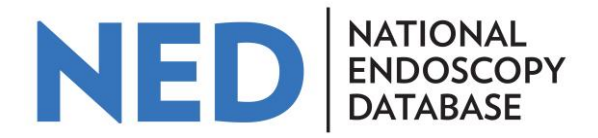

### **How to access endoscopist data and key performance indicators (KPI's) on the National Endoscopy Database**

Hosted by

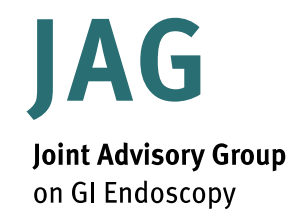

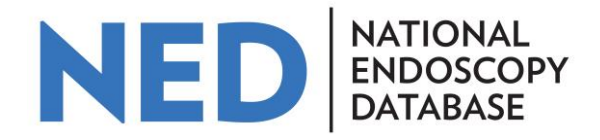

The National Endoscopy Database (NED) automatically uploads non patient identifiable procedural data that has been added to endoscopy reporting systems from participating sites. These data are analysed to produce key performance indicators (KPIs) that can be used by individual endoscopists.

This guide outlines how an endoscopist can gain access to their own data in NED and use it for appraisal and revalidation.

Hosted by

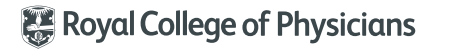

Hosted by

# **Accessing NED**

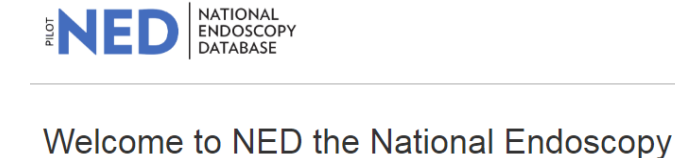

**Database** The National Endoscopy Database (NED) is populated by data extracted automatically from the endoscopy reporting system (ERS) at endoscopy services in the UK. The NED makes data available in user friendly outputs for clinicians, services and for research purposes.

The aim of the NED is to:

- · Support and enable improved quality assurance in endoscopy
- Enhance JETS (JAG Endoscopy Training System) removing the need for double data-entry for trainees
- Offer potential for research by providing a central store of key endoscopy data

The endoscopy reporting software suppliers involved in the project and their progress towards being NED compliant can be found in the resources tab.

The NED is being developed by JAG with support of several other societies and colleges.

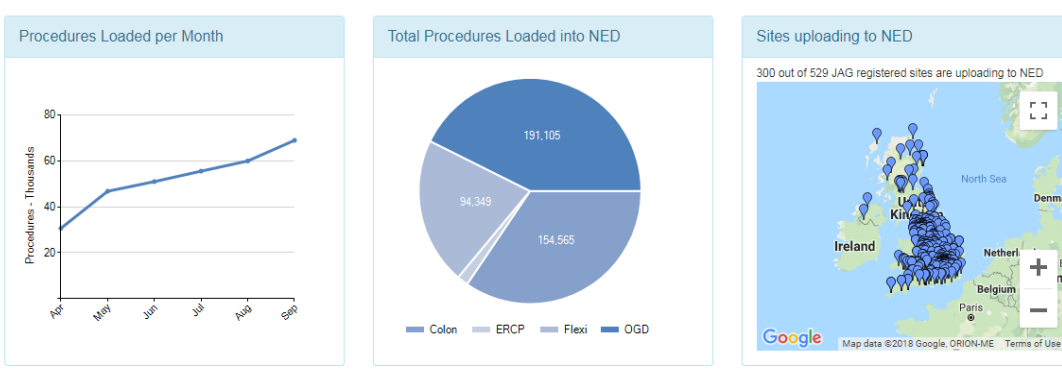

Login by clicking on Login

button on homepage.

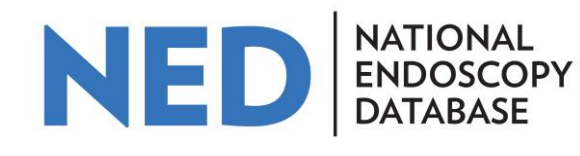

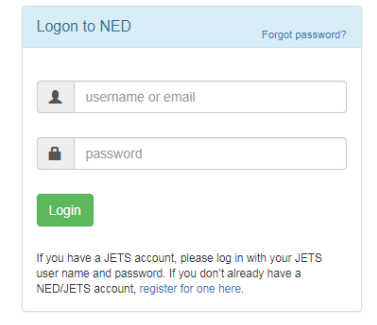

**Resources** 

Support

Login

Denma

Home

**KPIS** 

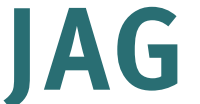

**Joint Advisory Group** on GI Endoscopy

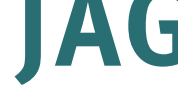

Hosted by

for one here' link and

completing the short

online form.

# If user is not already registered on JETS, register for an account, but clicking on 'register

Login If you have a JETS account, please log in with your JETS user name and password. If you don't already have a

Forgot password?

Logon to NED

username or email

NED/JETS account, register for one here.

password

JETS username/ password reminders can be generated by clicking on the 'Forgot password?' link on the login screen.

If user has an account on JETS, use JETS username and password to login.

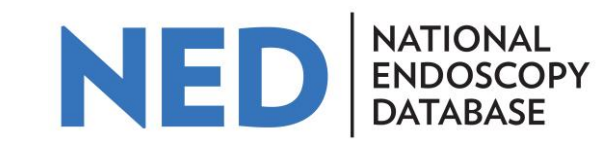

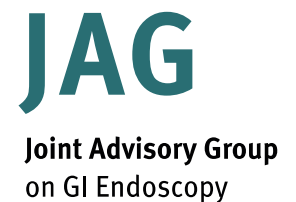

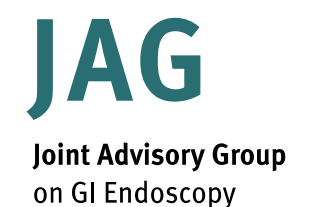

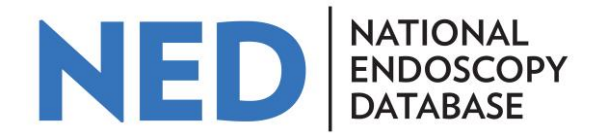

#### **Using NED**

The homepage provides a dashboard of core KPIs for OGD, Flexible sigmoidoscopy, colonoscopy and ERCP (full ERCP functionality is not yet available).

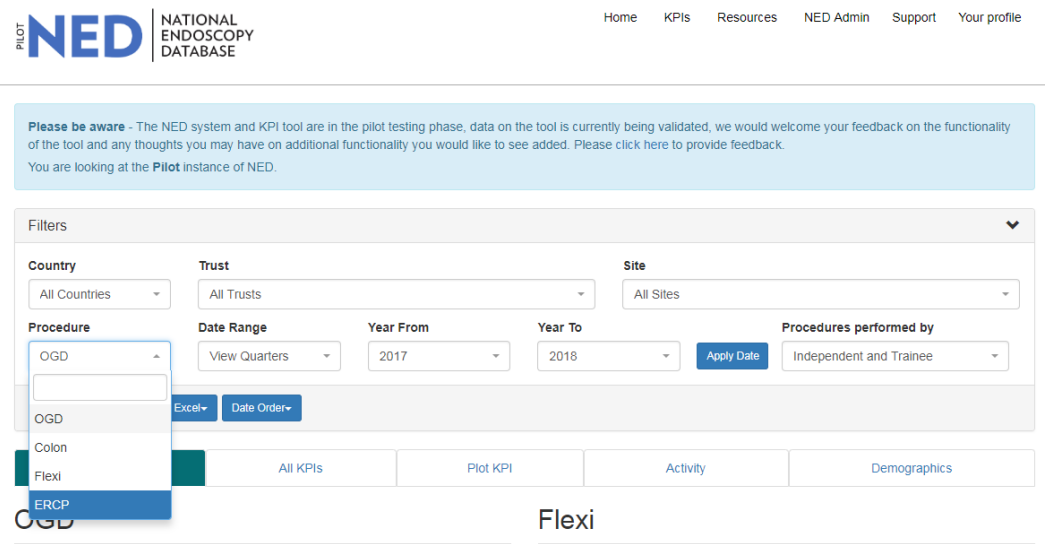

Hosted by

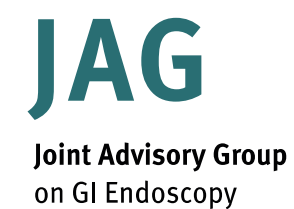

Please be aware - The NFD sy

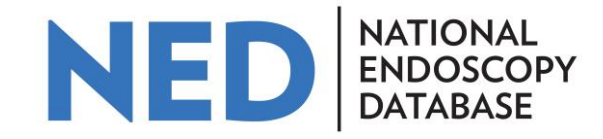

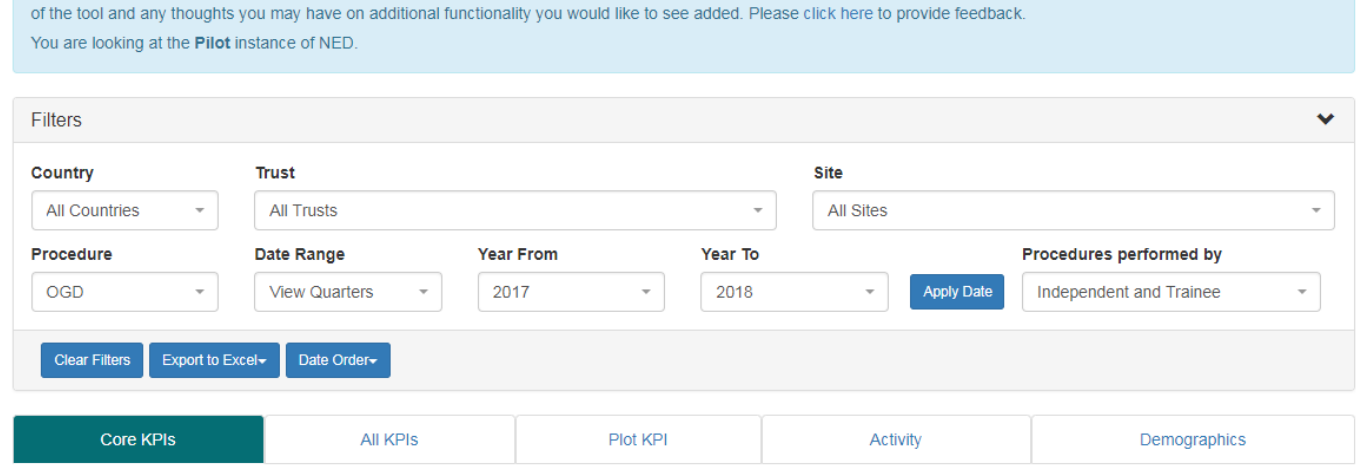

he pilot testing phase, data on the tool is currently being validated, we would welcome your feedback on the functional

The site (if working at multiple hospitals), procedure and date range can be filtered using the drop down menus.

Changing the 'Date Order' (using the Date Order button) can make the data easier to read.

Hosted by

Royal College of Physicians

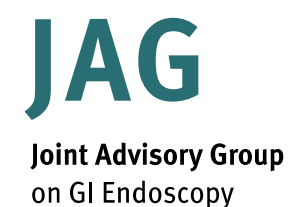

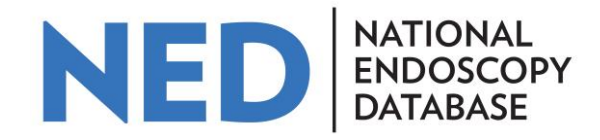

#### More in depth KPIs can be seen by selecting the 'All KPIs' tab and a particular procedure type.

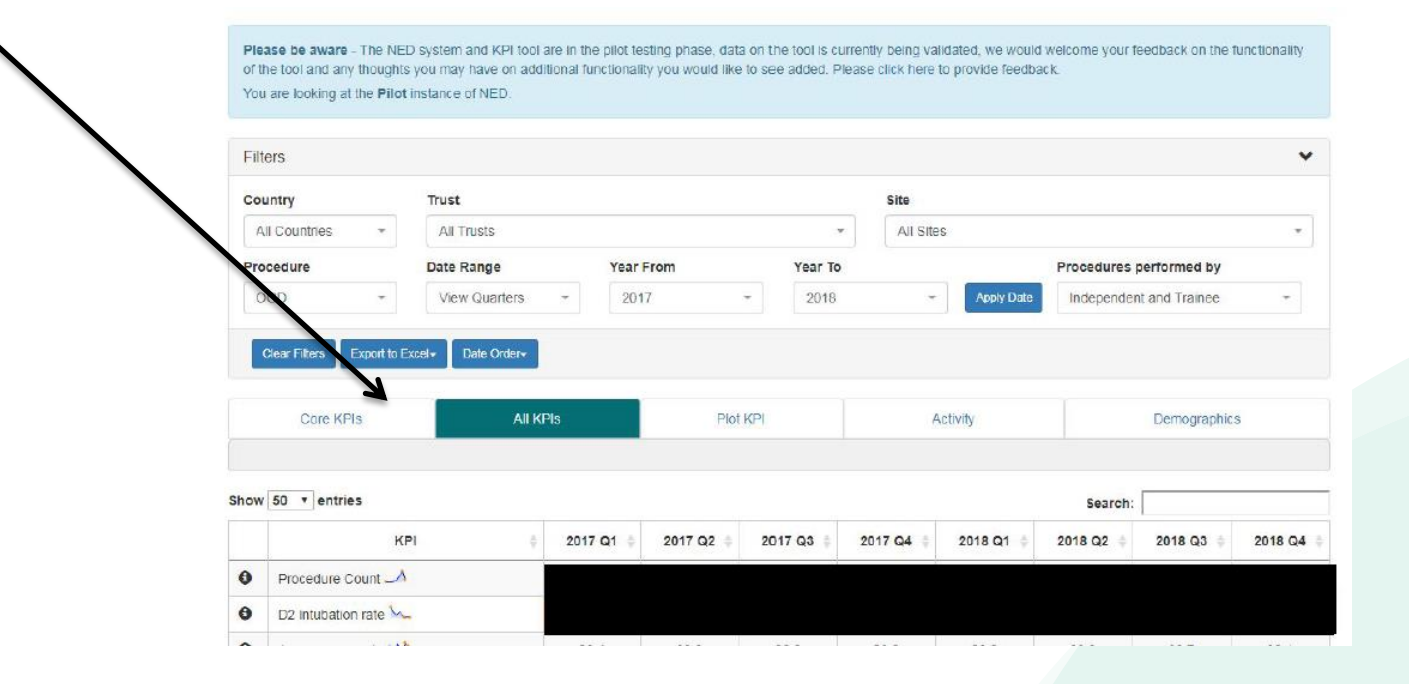

Hosted by

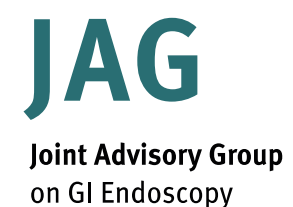

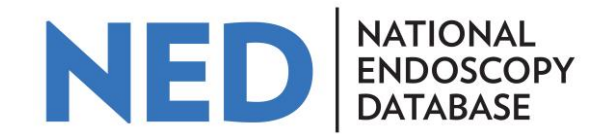

The traffic light system compares users performance against national benchmarks (where minimum standards or targets have been published).

- $Green = above$  above aspirational targets
- Amber  $=$  between minimum standard and aspiration targets
- $Red =$  below minimum standard

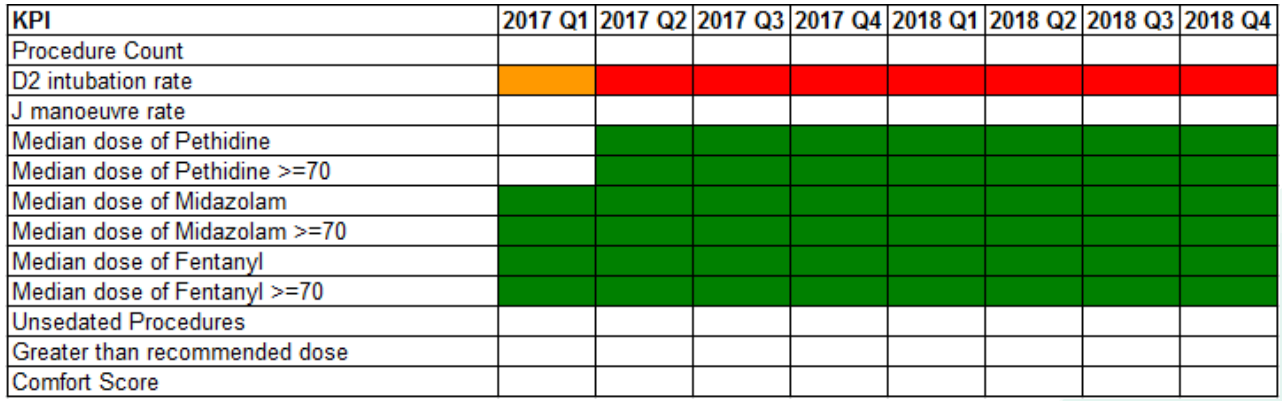

Hosted by

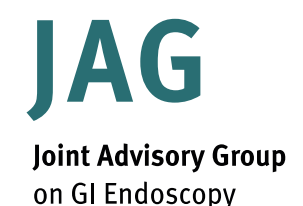

Hosted by

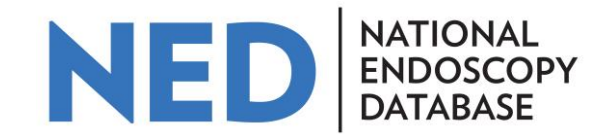

Compare performance to other endoscopists in organisation using a funnel plot by clicking on and individual KPI or the 'Plot KPI' tab. Other endoscopists in your organisations appear as anonymised 'dots' on the graph. Definitions for the limits and standards are presented below the graph.

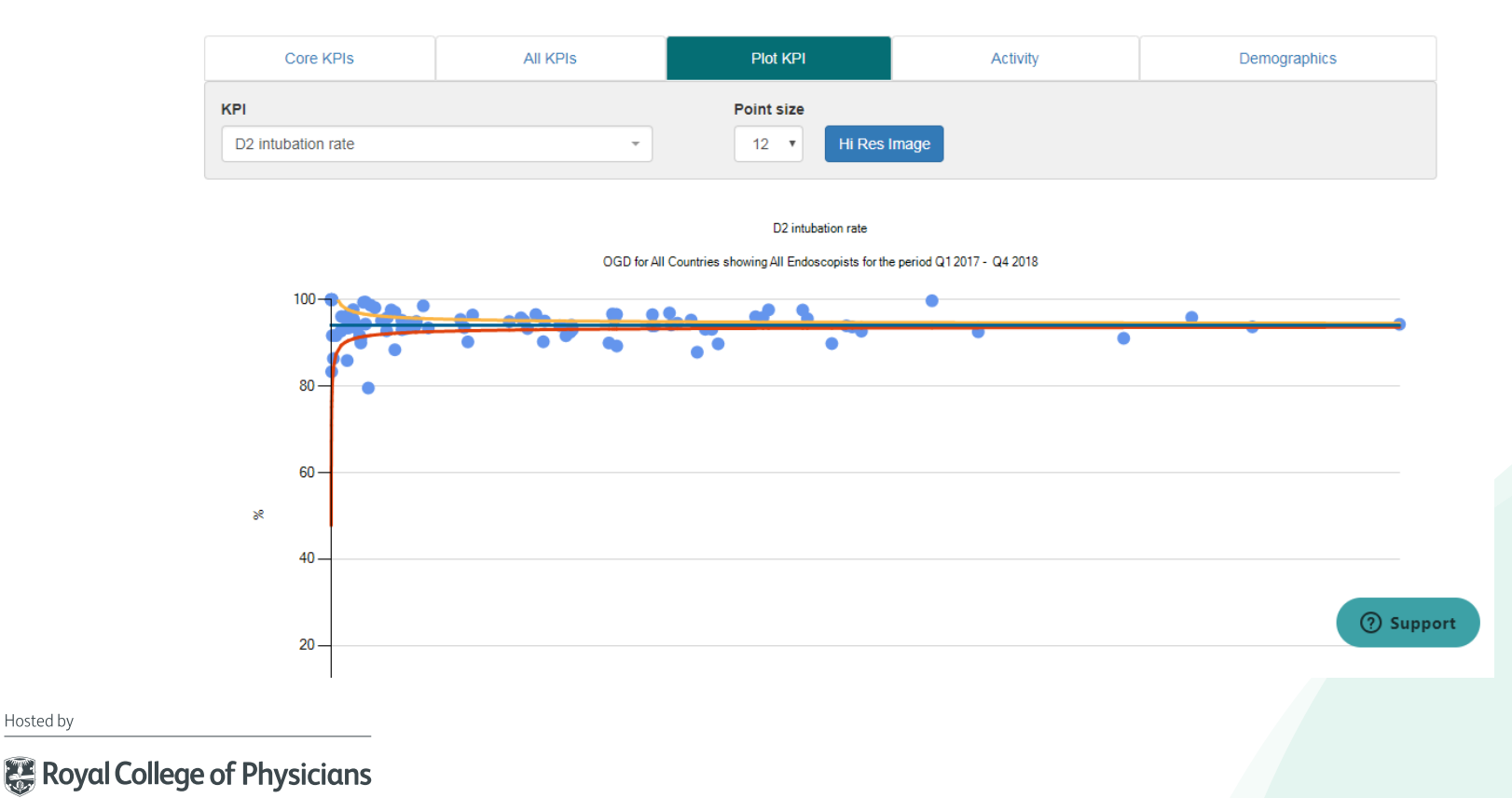

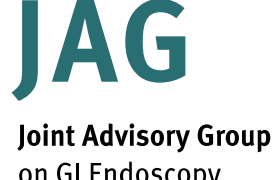

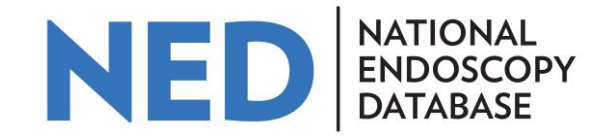

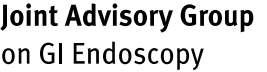

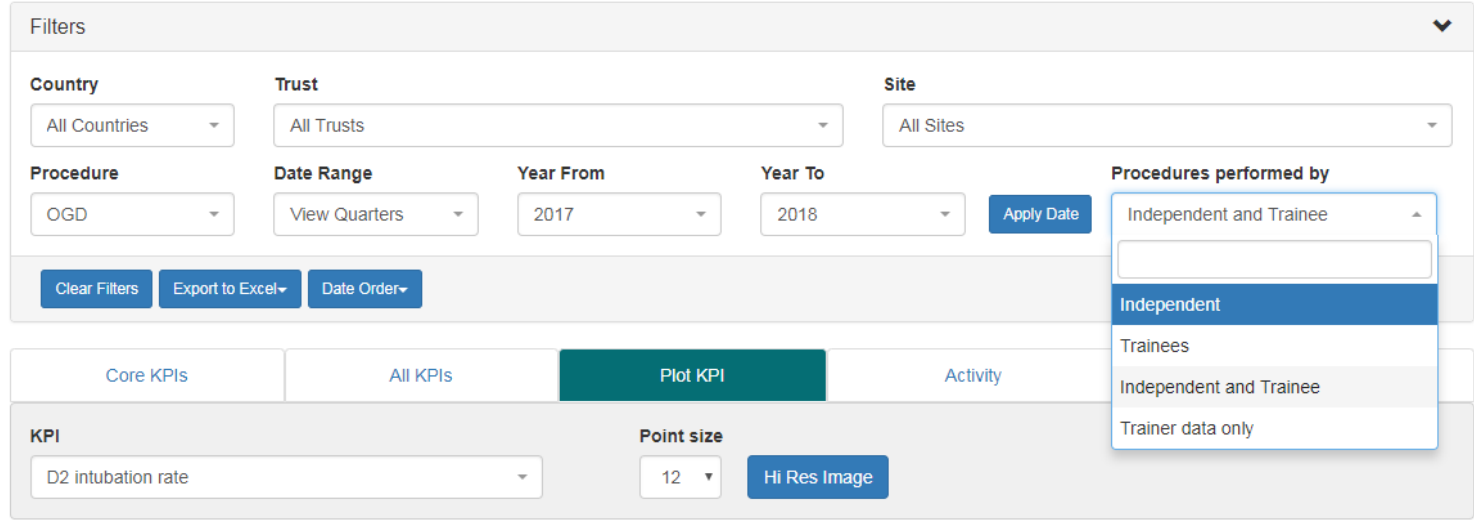

Data can be segmented by 'Independent', 'Trainees' , 'Independent and Trainee' or Trainer data only' by using the drop down menu near the filters.

By clicking on 'Export to Excel`, an Excel spreadsheet summarising KPI data that can be used for appraisal or revalidation purposes can be generated.

Hosted by

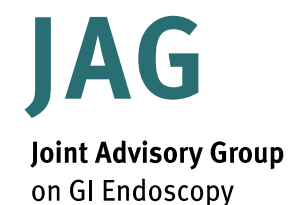

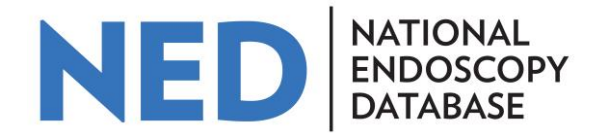

If you have any questions please contact [askjag@rcplondon.ac.uk](mailto:askjag@rcplondon.ac.uk)

Hosted by